# **K N I F F E L**

**autor: B. Hartard stand: 3.5 / 08.22**

# **1. allgemeines**

# **1.1 aufgabenstellung**

Aufgabe ist es, während eines spiels mit 5 würfeln 13 verschiedene kombinationen zu erzielen, für die es dann punkte gibt. Je nach kombination werden dabei die augen von bestimmten oder von allen würfeln als punkte zusammengezählt oder es wird für bestimmte kombinationen eine festgelegte punktezahl vergeben. In einem spiel kann aber eine bestimmte kombination nur einmal bewertet und akzeptiert werden, d.h. erzielt man eine bereits akzeptierte kombination erneut, hat man pech gehabt, denn nun bekommt man nicht nur keine punkte, sondern muß zudem auf ein mögliches, noch nicht erzieltes ergebnis verzichten und es nützt gar nichts, wenn man diese kombination bei einer weiteren würfelrunde erzielt, was einmal weg ist, bleibt verloren. Eine ausnahme macht hier der sog. **Kniffel** (alle würfel zeigen die gleiche augenzahl). Das wird etwas weiter unten erklärt.

Man kann alleine spielen, man kann aber auch mit bis zu drei weiteren mitspielern spielen, deren ergebnisse getrennt berechnet werden.

In einer **runde** würfeln der reihe nach alle spieler und die jeweils erzielte kombination wird bewertet.

Ein **spiel** besteht aus 13 runden.

Eine **KNIFFEL-partie** besteht aus sechs spielen, die nacheinander gespielt werden. Eine vollständige partie kann daher ziemlich lange dauern. Man kann natürlich eine partie (fast) jederzeit **abbrechen** oder am ende eines spiels **unterbrechen.** Eine unterbrochene KNIFFEL-partie kann zu einem späteren zeitpunkt fortgesetzt werden, bei einer abgebrochenen partie geht das nicht.

# **1.2 würfelkombinationen und bewertung**

**Einser** ein oder mehrere würfel zeigen **ein** auge; als punkte werden die augen dieser würfel addiert. **Zweier, Dreier** es gilt die regel wie zuvor, jetzt aber für die würfel mit **zwei**, **drei** usw. augen. Das besondere bis **Sechser** dabei ist: wenn man für die kombinationen Einser bis Sechser zusammen 63 oder mehr punkte erreicht, gibt es einen bonus von 35 punkten. Wenn man jede kombination mit drei würfeln erzielt, erreicht man genau 63 punkte. Ggf. kann man ein minus bei einer kombination durch ein plus bei einer anderen ausgleichen. **3er-Pasch drei** würfel haben die gleiche augenzahl; als punkte werden die augen von **allen fünf** würfeln addiert. **4er-Pasch vier** würfel haben die gleiche augenzahl; als punkte werden die augen von **allen fünf** würfeln addiert. Hat man in einem spiel schon einen 4er-pasch erzielt, kann man ihn als 3er-pasch akzeptieren, das ergebnis bleibt das gleiche. **Full House drei** würfel haben die gleiche augenzahl, die **zwei** anderen haben eine andere, aber ebenfalls gleiche augenzahl, z.b. **2, 2, 2, 5, 5** oder **4, 4, 6, 6, 6**. Für diese kombination gibt es 25 punkte. Je nach summe der augen kann es günstiger sein **Full House** als **3er-Pasch** zu akzeptieren **kleine Straße vier** würfel haben eine aufsteigende augenzahl, also **1, 2, 3, 4** oder **2, 3, 4, 5** oder **3, 4, 5, 6**. Dafür gibt es 30 punkte. **große Straße** die **fünf** würfel haben eine aufsteigende augenzahl, also **1, 2, 3, 4, 5** oder **2, 3, 4, 5, 6**. Dafür gibt es 40 punkte. Man kann eine große Straße auch als kleine Straße akzeptieren, aber dafür gibt es dann nur 30 punkte. **Kniffel** alle würfel haben die gleiche augenzahl, dafür gibt es 50 punkte. **Chance** ganz gleich welche augenzahl die würfel zeigen, die augen aller würfel werden als punkte addiert. Damit kann man während eines spiels wenigstens eine kombination, die sonst zu nichts taugt, verwerten.

#### **zusätzliche Kniffel**

wenn man während eines spiels schon einen Kniffel erzielt hat und einen weiteren Kniffel würfelt oder man hat auf den Kniffel verzichtet und erzielt nun doch einen, ist das nicht umsonst. Für einen solchen **zusätzlichen**  Kniffel gibt es 100 punkte, allerdings muß man dafür auf ein ergebnis, das man noch nicht erzielt hat, verzichten. Außerdem zählen zusätzliche Kniffel erst zum Gesamtergebnis aller spiele, die man spielt.

# **2. bedienung**

# **2.1 anmelden**

Wenn man die anwendung KNIFFEL gestartet hat, wird die **startseite** gezeigt. Hier gibt es folgende möglichkeiten:

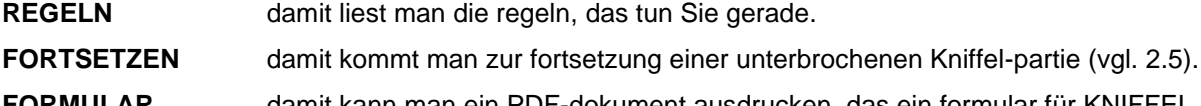

**FORMULAR** damit kann man ein PDF-dokument ausdrucken, das ein formular für KNIFFEL enthält, falls man einmal ohne computer spielen will.

### **KNIFFEL beenden** dami kommt zurück zur **homepage**.

Außerdem zeigt die startseite noch ein eingabeformular, mit dem man die namen von ein bis vier spielern eingibt und dann den button **ANMELDEN** betätigt. Als name sind bis zu 15 buchstaben und/oder ziffern zulässig. Die namen dienen zur unterscheidung der spieler während des spiels. Sie werden intern umcodiert und erscheinen daher meist etwas anders als eingegeben. Gibt man gar nichts an, gibt es nur einen spieler mit dem wenig geistreichen namen **unbekannt**. Allerdings muss man auch in diesem fall **ANMELDEN** betätigen, sonst geht nichts weiter.

Nach der anmeldung werden die namen aller spieler und der sog. **spiel-key** angezeigt. Der spiel-key ist nur von bedeutung, wenn man die KNIFFEL-partie unterbricht. Nun kann man auswählen:

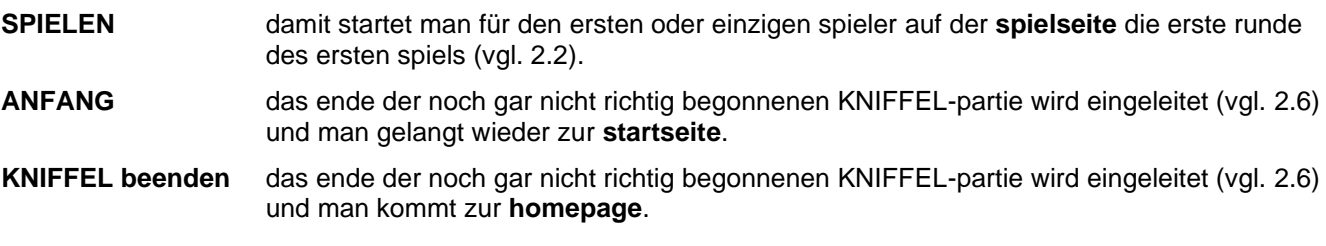

# **2.2 spielen**

Zum spielen wird die **spielseite** angezeigt, die in sechs spalten eine vielzahl von informationen und aktionen enthält. Die spalten sind überschrieben mit **noch frei**, **ergebnisse**, **möglich**, **spielinformationen** und **würfel**. In der sechsten spalte wird ein menü angezeigt. Hier gibt es zunächst nur die möglichkeit **START** und dann **WÜRFELN**. Unterhalb dieser spalten werden verschiedene, das spiel erklärende hinweise angezeigt. Der aktuelle spieler wird in der titelzeile angezeigt.

# **2.2.1 noch frei**

Die spalte enthält für alle möglichen würfel-kombinationen einen button, der entsprechend beschriftet ist. Unterhalb der button steht **verzichten**, denn. die button dienen dazu, auf ein bestimmtes ergebnis zu verzichten (s.u). Die unterschiedliche färbung der button bedeutet:

inser

das ergebnis wurde bisher noch nicht erzielt und akzeptiert und es wurde auch noch nicht darauf verzichtet.

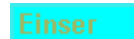

das ergebnis wurde bereits akzeptiert oder es wurde darauf verzichtet. Der button ist inaktiv, d.h. akzeptieren oder verzichten eines ergebnises ist nur einmal möglich..

### **2.2.2 ergebnisse**

Hier sind alle ergebnisse aufgeführt, die man während eines spiels bereits erzielt hat, außerdem ist angegeben, wie die ergebnisse bewertet werden. Zu beachten ist die zeile **saldo**: da man bei den **Einsern** bis **Sechsern** zusammen ja wenigstens 63 punkte erreichen sollte, wird hier gezeigt, ob man mit den bisherigen ergebnissen im minus ist oder schon einen überschuss erzielt hat.

### **2.2.3 spielinformationen**

Hier werden der spiel-key, die nummer des spiels und der runde und die namen der spieler gezeigt.

#### **2.2.4 würfel**

In dieser spalte werden die fünf würfel und der status der würfel gezeigt.

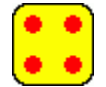

der würfel ist **ausgewählt**, d.h. mit dem würfel kann gewürfelt werden.

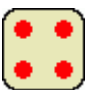

Der würfel ist **nicht ausgewählt**, d.h. mit ihm kann man gerade nicht würfeln.

Am beginn einer runde, d.h. wenn man noch nicht gewürfelt hat, sind alle würfel **ausgewählt**, man braucht nun nichts weiter zu tun als im menü **WÜRFELN** zu wählen und die würfel beginnen zu rollen und zeigen dann im zustand **nicht ausgewählt** das ergebnis. Die würfel werden nach jedem wurf entsprechend ihrer augenzahl aufsteigend sortiert. Außerdem erhalten jetzt die button in der spalte **möglich** ihre bedeutung (vgl. 2.2.5).

Nach dem ersten würfeln kann man zweimal versuchen, das ergebnis zu verbessern. Dazu klickt man die würfel an, für die man gerne ein anderes ergebnis hätte und bringt sie damit in den zustand **ausgewählt**. Hat man einen würfel falsch gewählt, klickt man ihn einfach nochmal an und macht die auswahl damit rückgängig. Nun muß man wieder WÜRFELN wählen und die ausgewählten würfel rollen. Nach dem würfeln werden die würfel neu sortiert.

# **2.2.5 möglich**

Die button dieser spalte zeigen die auswertung des ergebnisses an. Unter den button steht **akzeptieren,** denn. die button dienen dazu, ein bestimmtes ergebnis zu akzeptieren. Nach jedem wurf werden die button in dieser spalte neu gesetzt:

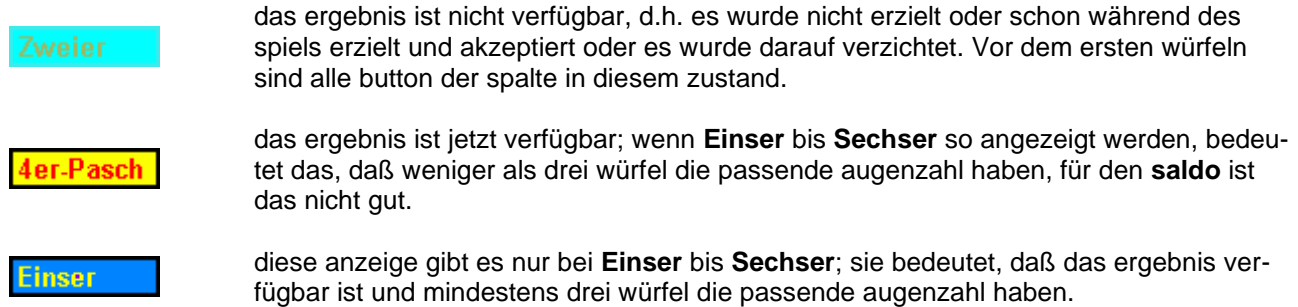

#### **2.2.6 akzeptieren - verzichten**

Spätestens nach dreimaligem würfeln ist zu entscheiden, was mit dem erzielten ergebnis geschehen soll:

- entweder ist das ergebnis brauchbar und wird akzeptiert; dazu klickt man in der spalte **möglich** den entsprechenden button an,
- oder das ergebnis ist nicht brauchbar, dann muß man auf ein noch freies ergebnis verzichten und klickt dazu in der spalte **noch frei** den entsprechenden button an.

In beiden fällen kommt man zu der seite **wechsel** (vgl. 2.3)

**Die für ein ergebnis einmal getroffene entscheidung kann nicht rückgängig gemacht werden.**

### **2.3 wechsel - nächster spieler**

Nach der entscheidung von ziffer **2.2.6** kommt man ohne weiteres zutun zu der seite **wechsel**, auf der die bisher im laufenden spiel erzielten ergebnisse angezeigt werden. Dann muß man wählen:

**SPIELER wechseln** damit schaltet man zum nächsten spieler weiter, der nun eine runde würfeln darf. Wenn man alleine spielt ist man das natürlich selbst. Weiter geht es auf der **spielseite** (vgl. 2.2).

#### **WEITER zur abrechnung**

wenn der letzte spieler die letzte (13.) runde gespielt hat, kann man nicht den nächsten spieler wählen, sondern man setzt mit **WEITER zur abrechnung** die KNIFFEL-partie fort (vgl. 2.4).

**ABBRECHEN** damit bricht man die KNIFFEL-partie ab; man kommt zunächst zur seite **abrechnung** (vgl. 2.4) und von dort unwiderruflich zum ende von KNIFFEL Weil das eine recht harte entscheidung ist, wird der abbruch nicht sofort begonnen, sondern man muß bestätigen, dass man **wirklich abbrechen** will. Wenn es bei der KNIFFEL-partie mitspieler gibt, wird auch für die abgebrochen!!

### **2.4 abrechnung**

Auf seite **abrechnung** werden in einer tabelle für alle spieler das gesamtergebnis aller spiele angezeigt. Die einzelergebnisse jedes spieler bekommt man angezeigt, wenn man den namen eines spielers anklickt. Die einzelergebnisse kann man auch ausdrucken.

und so geht es weiter:

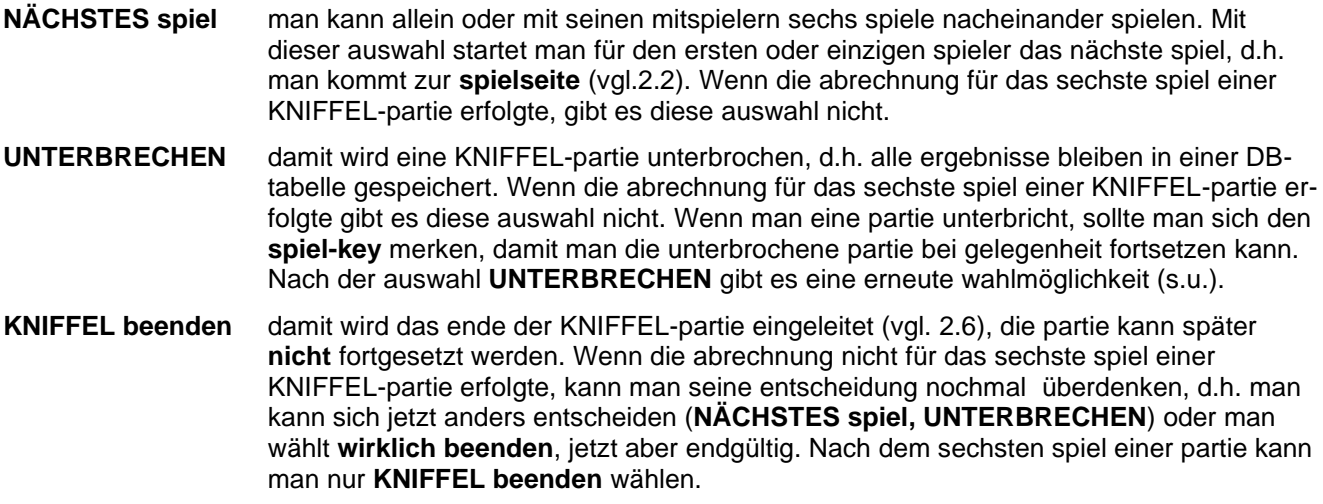

#### auswahl nach **UNTERBRECHEN**

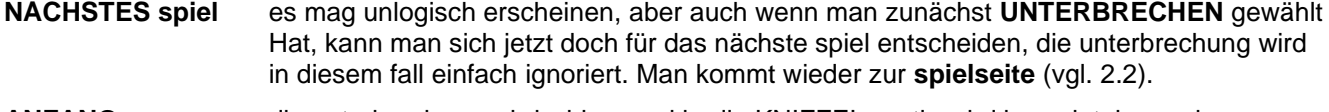

- **ANFANG** die unterbrechung wird wirksam, d.h. die KNIFFEL-partie wird beendet, kann aber zu einem anderen zeitpunkt fortgesetzt werden (vgl. 2.5). Man kommt dann zur **startseite** (vgl. 2.1).
- **KNIFFEL beenden** die unterbrechung wird wirksam, d.h. die KNIFFEL-partie wird beendet, kann aber zu einem anderen zeitpunkt fortgesetzt werden (vgl. 2.5). Man kehrt zur **homepage** zurück.

# **2.5 fortsetzung**

Eine unterbrochene KNIFFEL-partie kann fortgesetzt werden. Dazu wählt man auf der **startseite** (vgl. 2.1) die option **FORTSETZEN** und kommt so auf die seite **KNIFFEL fortsetzen**. Hier werden in einem auswahlformular alle unterbrochenen partien mit spiel-key und den namen der beteiligten spieler angezeigt. Man hat nun folgende möglichkeiten:

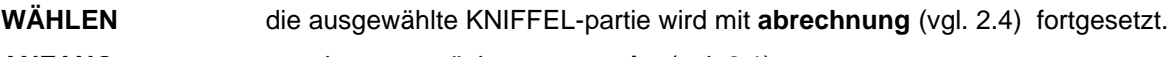

**ANFANG** man kommt zurück zur **startseite** (vgl. 2.1).

**KNIFFEL beenden** man kommt zurück zur **homepage**

# **hinweis**

Unterbrochene KNIFFEL-partien belegen speicherplatz in einer datenbank der homepage. Der betreiber der homepage wird partien, die länger als vier wochen unterbrochen bleiben gelegentlich aus der datenbank löschen.

# **2.6 KNIFFEL beenden**

Während eine KNIFFEL-partie abläuft, werden die daten der partie in einer datenbank-tabelle der homepage gespeichert. Sobald eine partie nach dem sechsten spiel beendet oder vorher abgebrochen wird, werden diese daten gelöscht. Das löschen der daten wird protokolliert. Für eine unterbrochene KNIFFEL-partie bleiben die daten erhalten. Abhängig davon wie man auf die **endeseite** gelangt ist gibt es folgende möglichkeiten:

**ANFANG** man kommt zurück zur **startseite** (vgl. 2.1) **KNIFFEL beenden** man kommt sofort zurück zur **homepage**